# DellAdapter- USB3.0 til HDMI/VGA/Ethernet/USB 2.0

Brugermanual

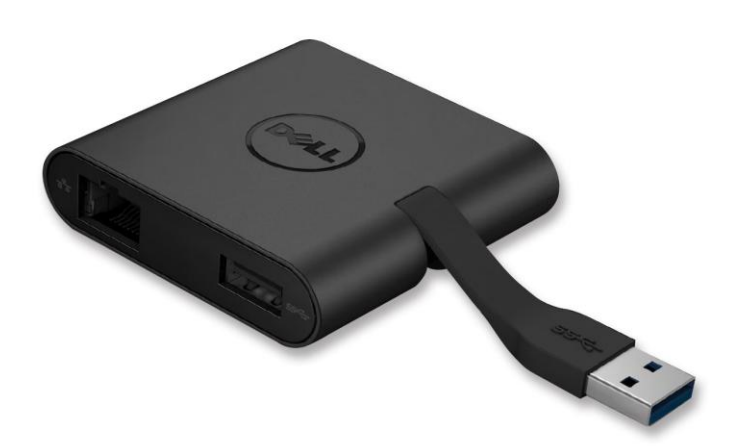

Model: DA100

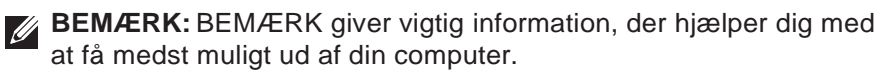

**FORSIGTIG: FORSIGTIG indikerer mulighed for potentiel skade på hardware eller tab af data hvis instruktionerne ikke følges.**

**ADVARSEL: ADVARSEL indikerer mulighed for potentiel skade på ejendom, personskader eller død.**

#### **© 2014 Dell Inc. Alle rettigheder forbeholdes.**

Informationerne i dette dokument kan undergå forandringer uden varsel. Reproduktion af dette materiale er i alle henseender strengt forbudt uden skriftlig tilladelse fra Dell Inc.

**Varemærker brugt i denne tekst:** Dell og Dell logoet er varemærker underDell Inc. Intel®, Centrino®, Core™, og Atom™ enten som varemærker eller registrerede varemærker ejet af Intel Corporation i USA eller andre lande; Microsoft®, Windows®, og Windows Startknap logo er enten varemæ rker eller registrerede varemæ rker fra Microsoft Corporation i De Forenede Stater og/eller andre lande; Bluetooth ® er et registreret varemæ rke ejet af Bluetooth SIG, Inc. og bruges af Dell under licens; Blu-ray Disc ™ er et varemæ rke ejet af Blu-ray Disc Association (BDA) og udstedt til brug på diske og afspillere. Andre varemæ rker og produktnavne bruges muligvis i dette dokument for at referere enten til de pågæ ldende enheder eller virksomheder, der ejer varemæ rker og navne eller produkter. Dell Inc. dementerer alle ejerrettigheder og interesser i varemærker og produktnavne udover egne.

2014 – 06 Rev. A00

## **Indhold**

- a. Dell Adapter USB 3.0 til HDMI/VGA/Ethernet/USB 2.0 DA100
- b. Manual til Hurtig Opsætning
- c. Manual til Software Download

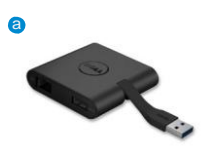

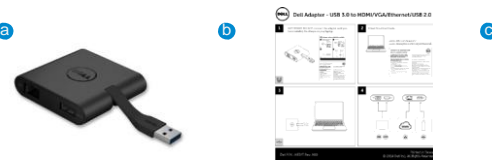

Dell 4-in-1 Adapter (DA10)

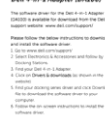

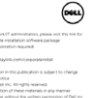

 $\blacktriangleright$  7

**Specifikationer**

#### Opstrø msinput

• USB 3.0

#### Nedstrømoutputs

- USB 2.0
- HDMI
- VGA
- Gigabit Ethernet

#### **Opløsning/Opdateringshastighed**

- Enkeltvisning: 1 x HDMI (2048 x 1152 max) /60 Hz
- Enkeltvisning: 1 x VGA (1920 x 1080 max) /60 Hz

## **Produktoversigt**

#### Set fra fronten

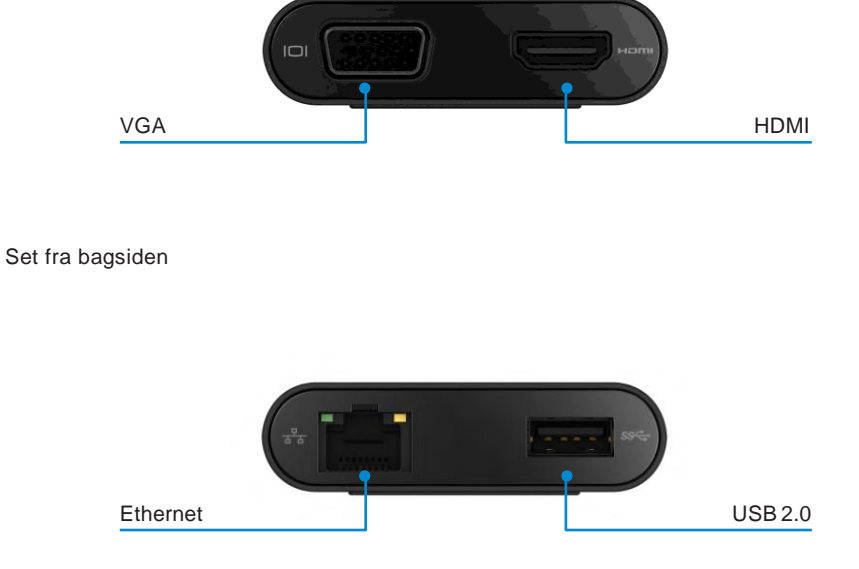

Set oppefra

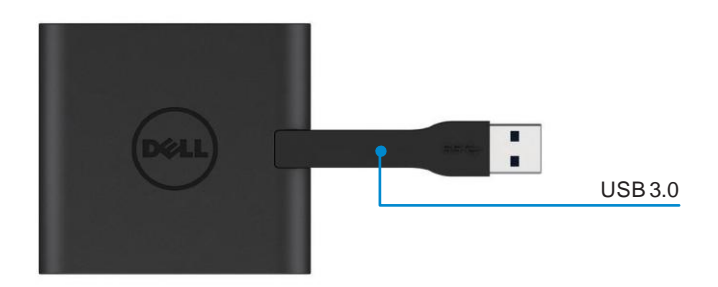

**4** 

## **Anbefalede Systemkrav**

#### Hardware

•Dual Core Intel CPU 2 GHz eller bedre •USB 3.0 output port

#### Operativsystem

•Windows OS (Win 7, 8, 8.1) 32/64 bits

#### **Funktionstemperatur**

Maximal funktionstemperatur er 40°C

## **Windows 7/8/8.1 Opsætning**

#### Bemæ rk: Tilslut ikke din adapter til din PC før driverne er installeret.

- 1. Download software driveren fra [http://www.dell.com/support/.](http://www.dell.com/support/) Dobbeltklik på "Displaylink.exe" når driveren er downloadet.
- 2. Efter installationen skal du acceptere Slutbrugerlicensaftalen for at fortsætte.

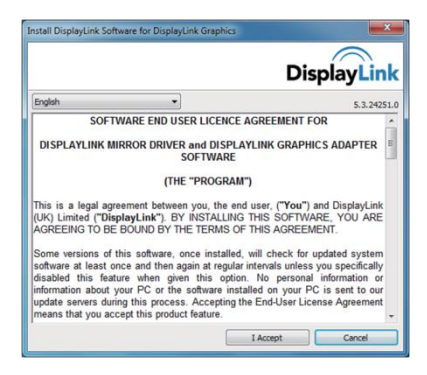

3. Klik på "Jeg Accepterer" (I Accept). DisplayLink Core software og DisplayLink Grafik vil blive installeret.

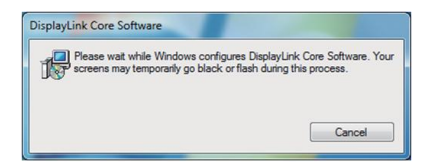

- 4. Forbind din adapter og ø vrigt udstyr til din PC.
	- \* Adapteren understøtter et enkelt video output ved valg af to porte: 1 x HDMI or 1 x VGA

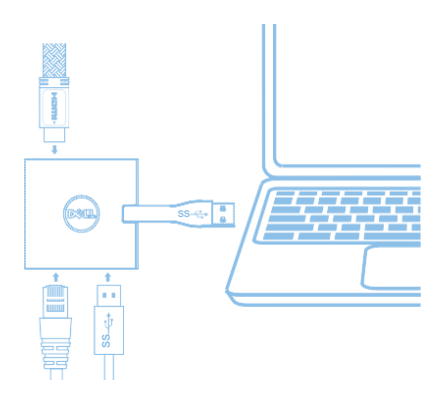

## **DisplayLink Manager Menuen**

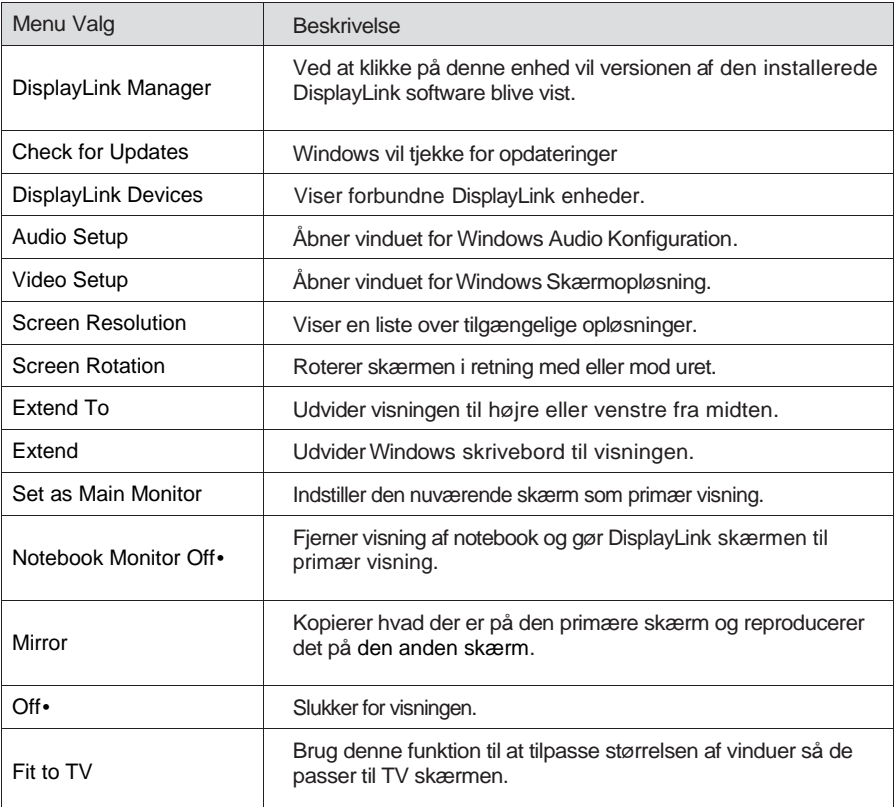

#### At opsætte skærmen til udvidet tilstand

- 1. Klik på DisplayLink ikonet.
- 2. Vælg Udvid.

Enheden er nu udvidet i den retning, det var, sidste gang denne funktion var i brug. For mere kontrol, brug 'Udvid til' undermenuen og vælg en af mulighederne. Dette viser skærmen i udvidet tilstand og kan rykkes til Venstre/Højre/Over/Under den primære skærm.

## At opsætte skærmen til Spejltilstand

- 1. Klik på DisplayLink ikonet.
- 2. Vælg Spejl.

Opløsningen, farvedybden og opdateringshastigheden på den primære skærm bliver reproduceret på den monitor, der er forbundet til DisplayLink USB Grafik enheden.

#### **Tilpas til TV konfiguration**

1. For at konfigurere Tilpas til TV, vælg muligheden fra DisplayLink GUI. Den følgene skærm vises:

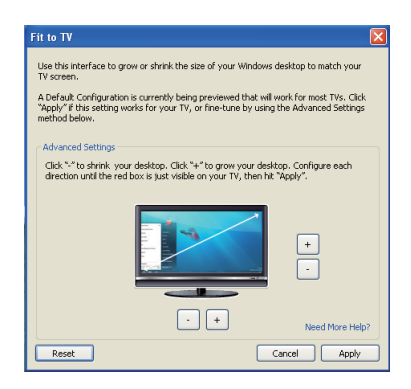

2. Du vil også se en rød linje på DisplayLink skærmen.

Den røde linje viser størrelsen på det nye Windows skrivebord. Brug "+" og "-" knapperne på Tilpas til TV TV GUI for at æ ndre størrelsen på den røde linje, indtil den passer til TV skærmen.

Bemæ rk: Finere konfiguration af størrelsen på linjen kan opnås ved at holde CTRL tasten nede og trykke på "+" og "-".

3. Når den røde linje er på kanten af TV skærmen, trykkes på 'Overfør' for at tilpasse Windows skrivebordet.

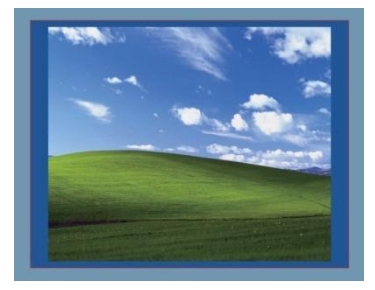

# **Fejlfindingsmanualfor Dell 4-1 Adapter(DA100)**

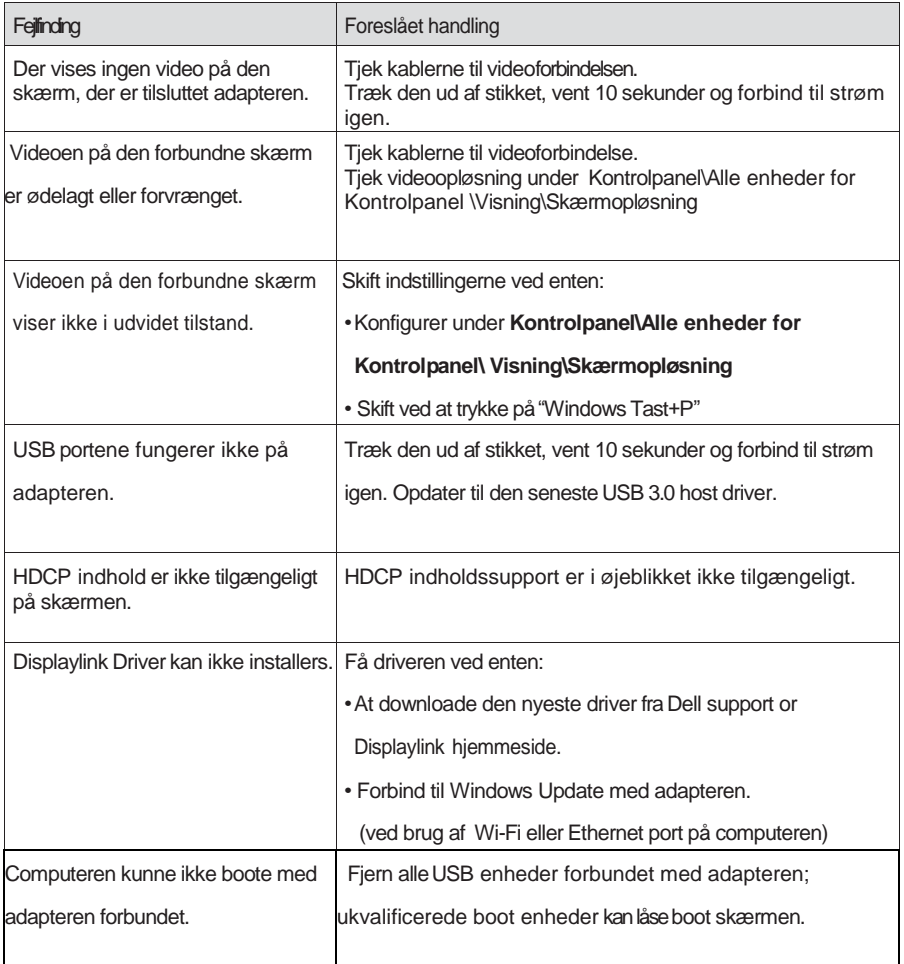

## **Lovmæ ssig Information**

Dell 4-1 Adapteren (DA100) er forenelig med FCC/CE regler og overholder verdensomspændende regulativer, tekniske krav og miljømæssige hensyn.

### **Kontakt til Dell:**

- 1. Besøg [www.dell.com/support](http://www.dell.com/support)
- 2. Vælg din support kategori
- 3. Væ lg den passende service eller support link baseret på dine behov.

Eller besø g: [http://www.displaylink.com/support/.](http://www.displaylink.com/support/)